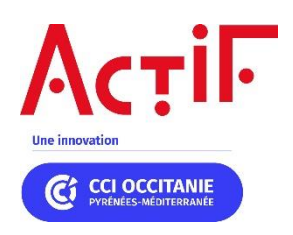

# **MODE D'EMPLOI D'ACTIF** À DESTINATION DES ENTREPRISES

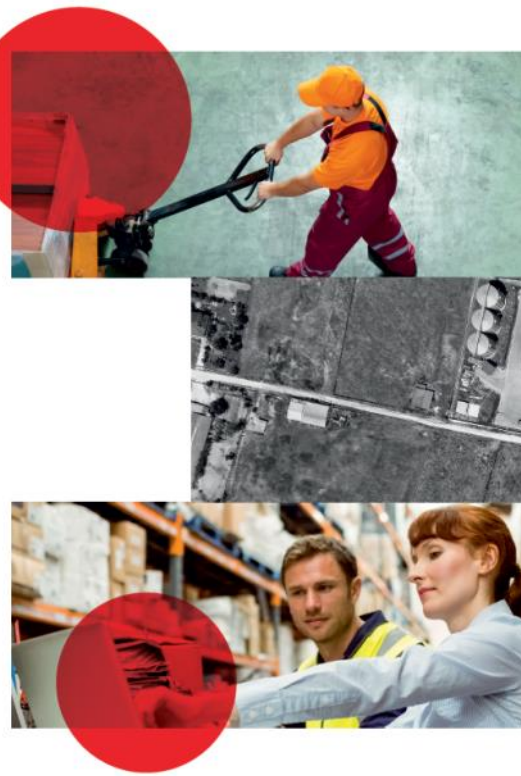

# Connexion sur https://actif-cci.fr/

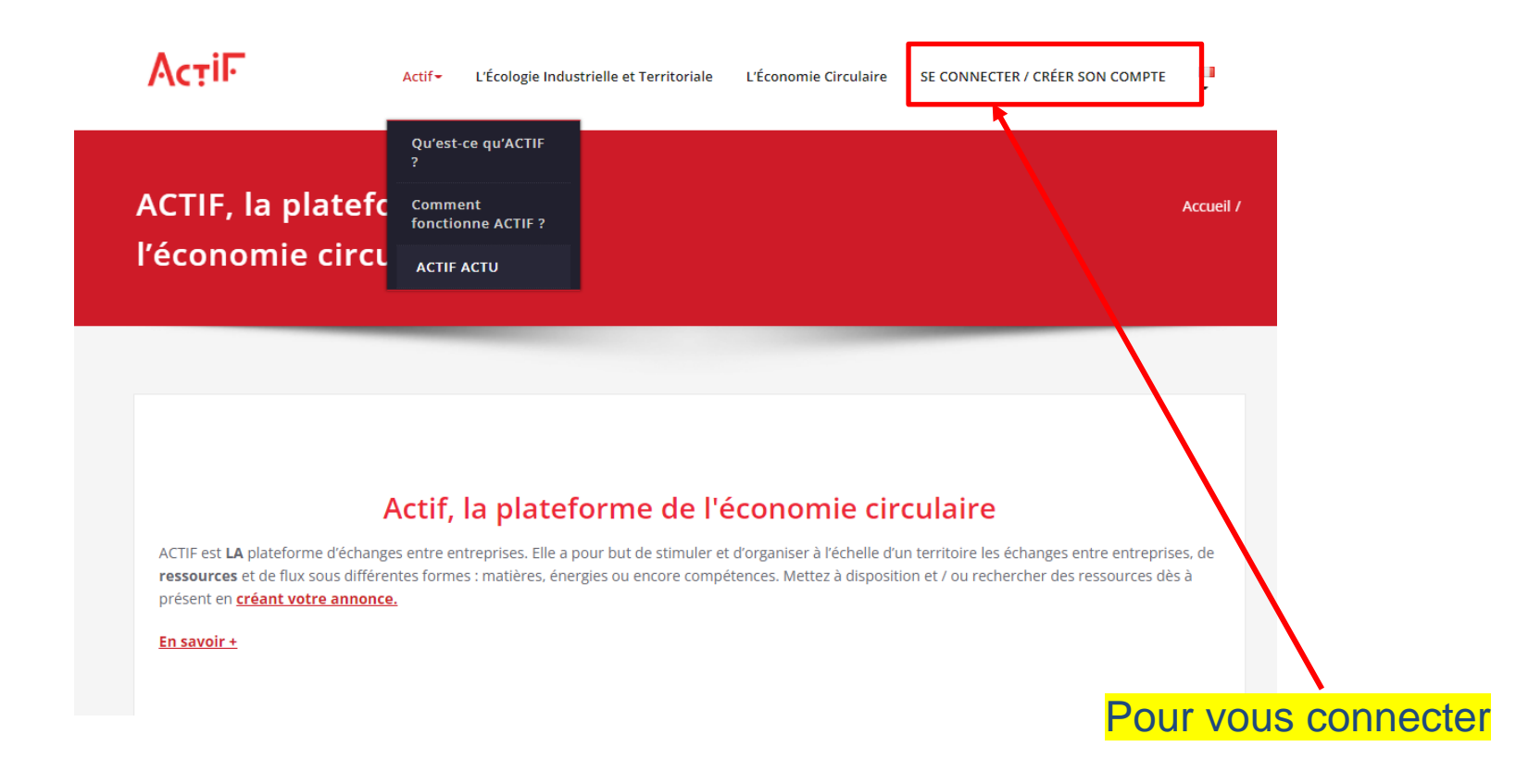

Si votre pare-feu bloque le site, vous pouvez passer directement par « <https://portail.actif-cci.fr/> ».

## **Ma Page de connexion**

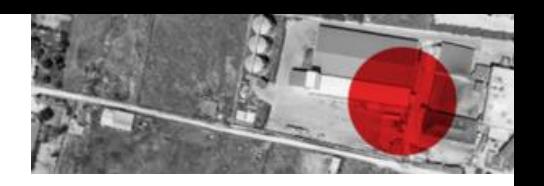

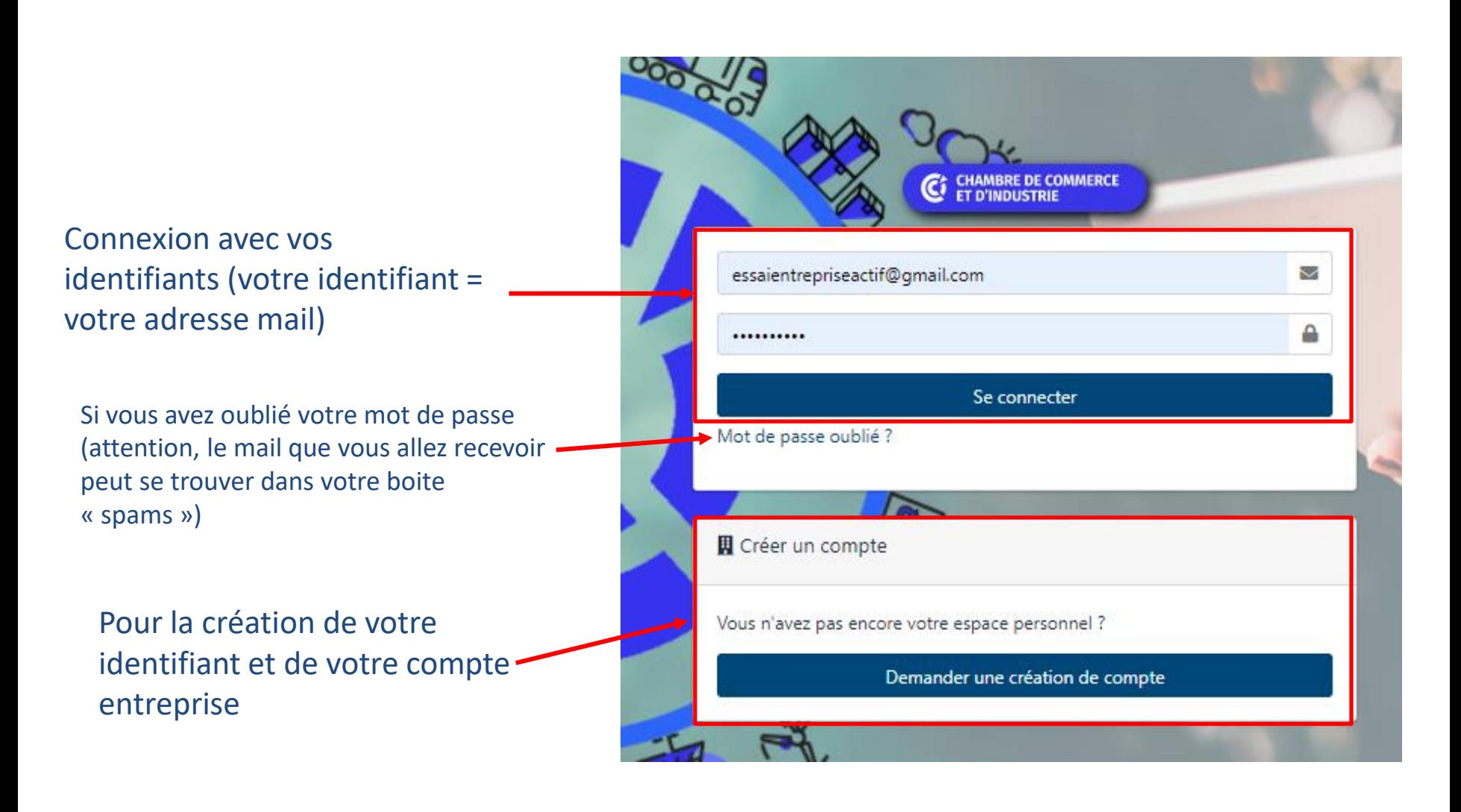

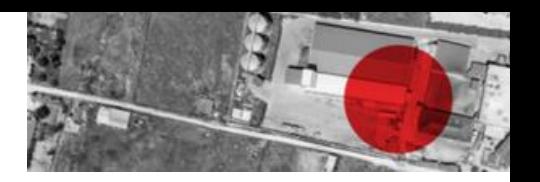

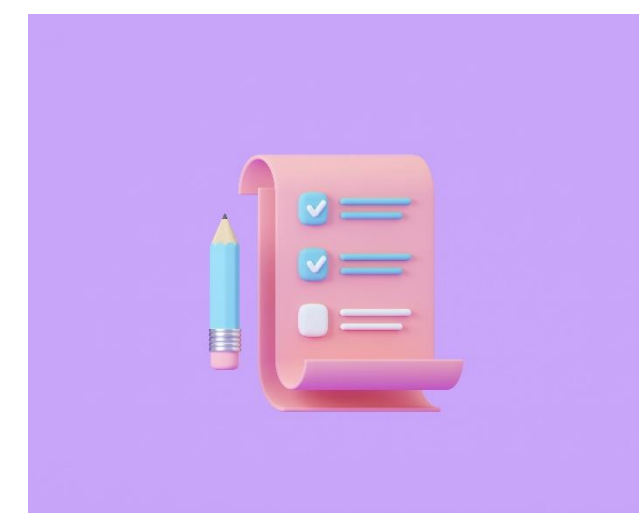

Actif va vous envoyer des mails (pour vous alerter d'une demande de mise en relation, qu'un(e) collègue souhaite que vous activiez son compte…).

Pensez à le changer de statut si vous avez reçu votre mail d'activation dans vos spams.

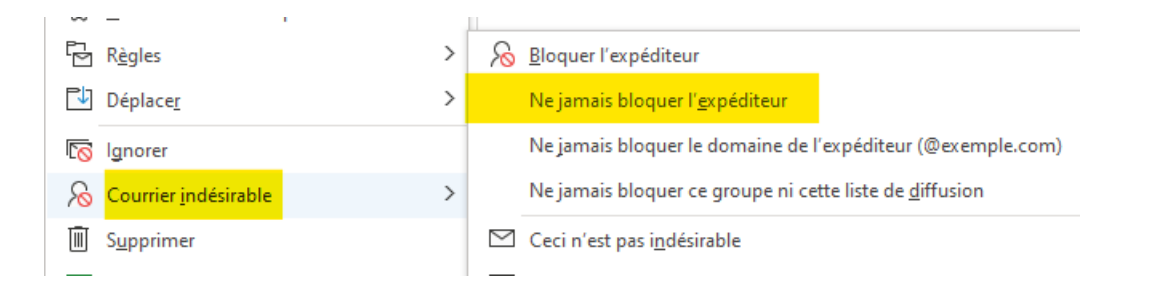

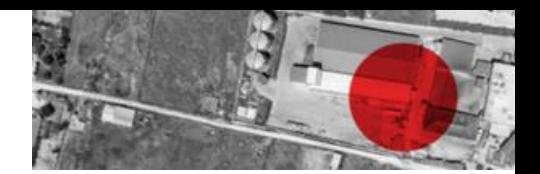

## **Votre Page d'accueil**

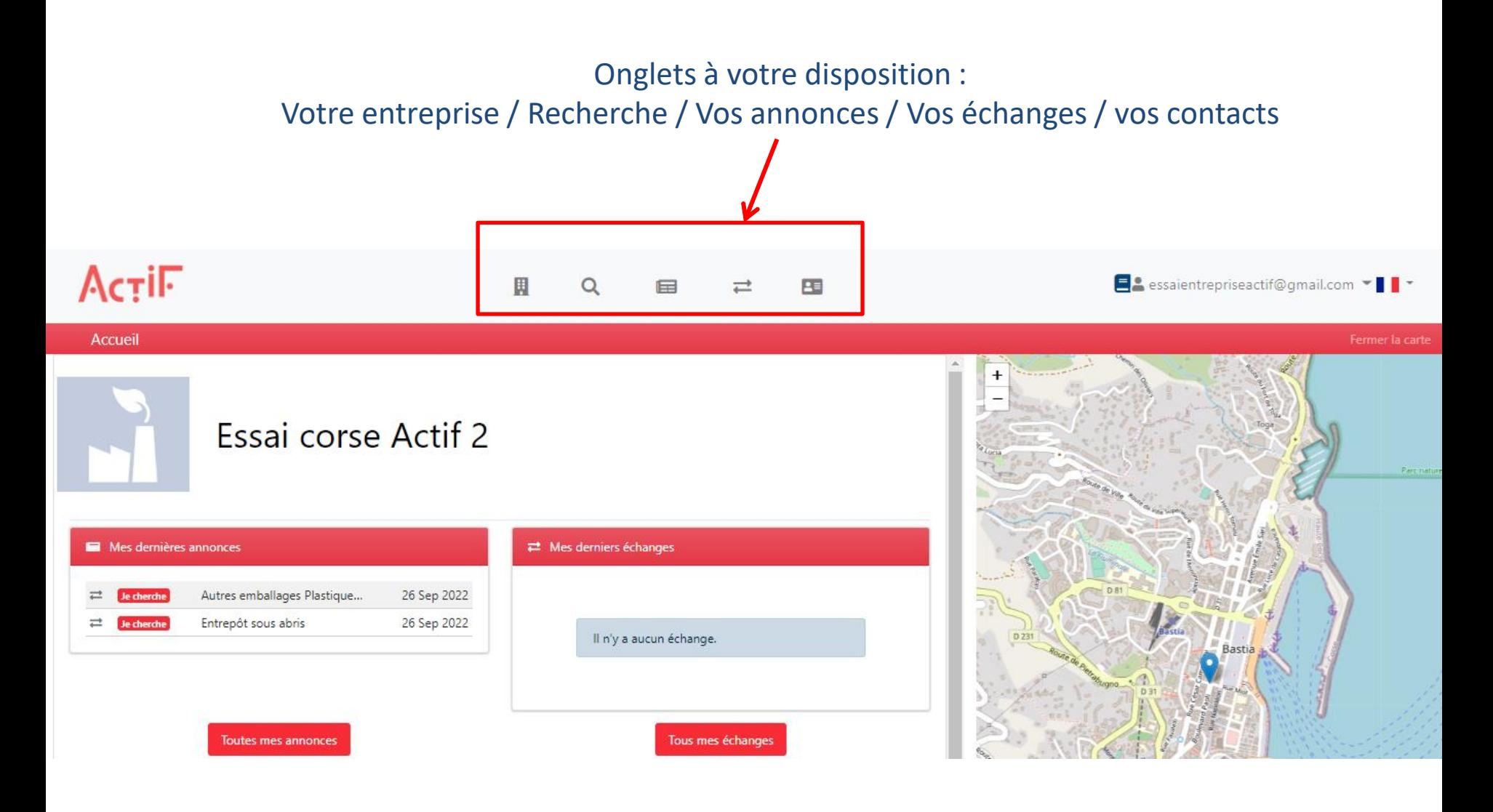

## **M o n e n t r e p r i s e**

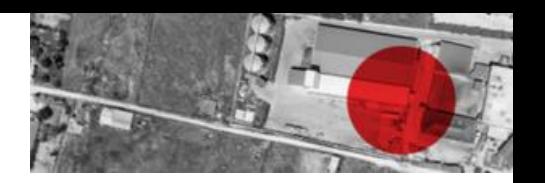

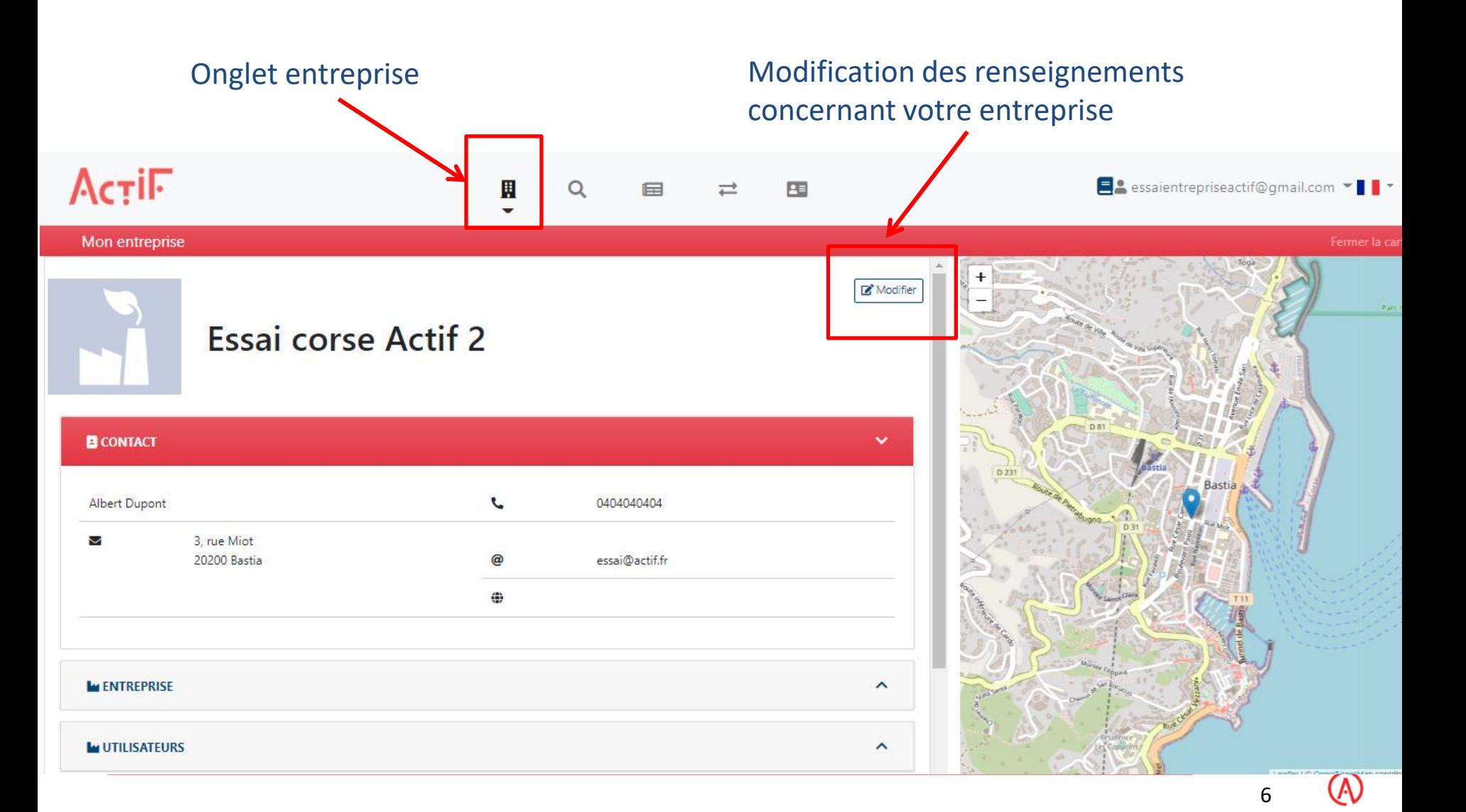

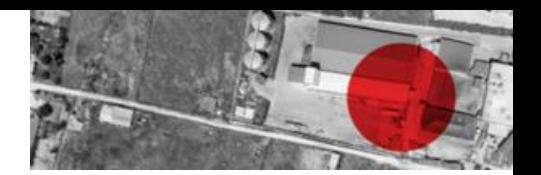

## **M o n e n t r e p r i s e**

#### Gestion en autonomie des comptes des utilisateurs par l'entreprise

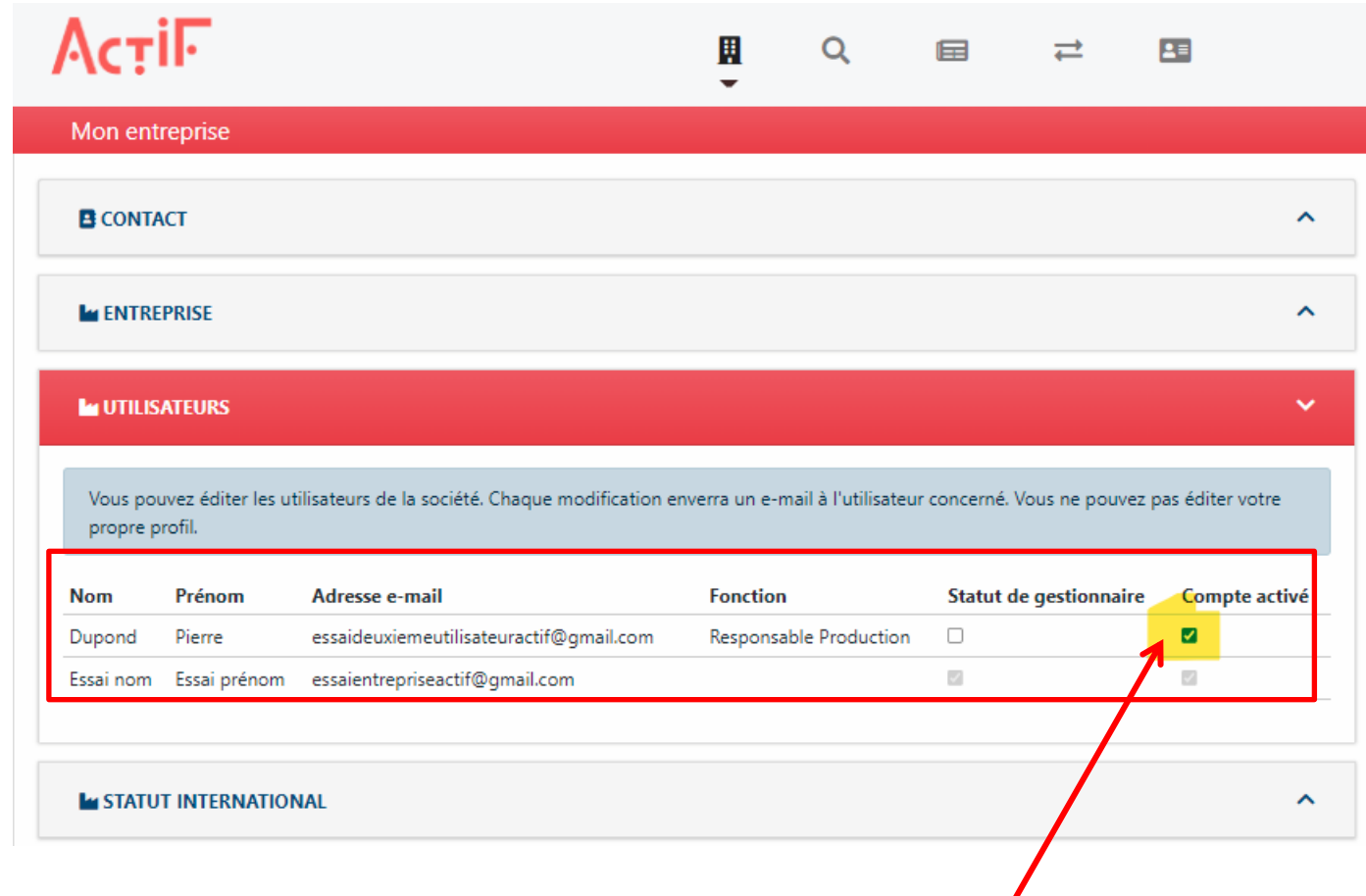

Le premier utilisateur est gestionnaire de compte. Il valide l'accès de ses collègues et il peut transmettre cette fonction de gestionnaire.

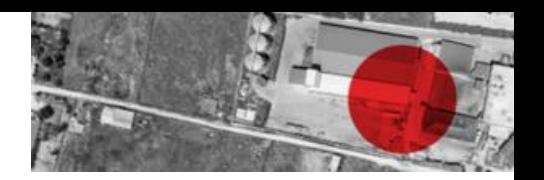

### **M e s a n n o n c e s**

### Liste de mes annonces et dépôt d'annonce

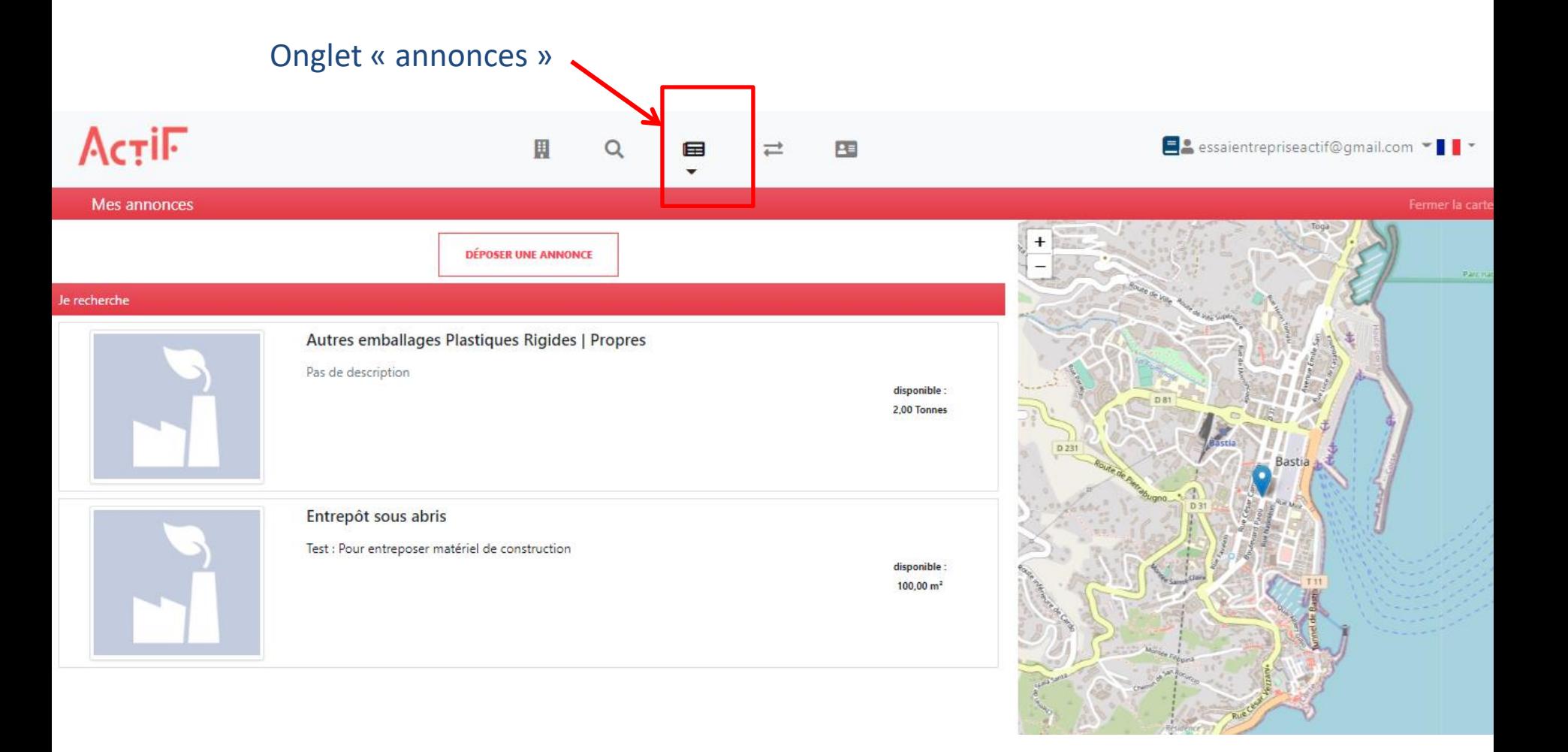

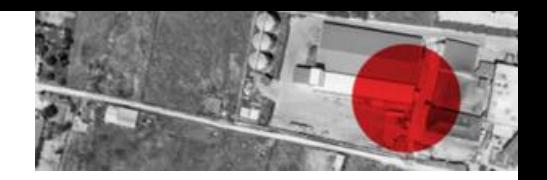

## **Déposer une annonces**

Possibilité de déposer très rapidement une annonce

### Recherche de catégorie intuitive (suivant nomenclature nationale)

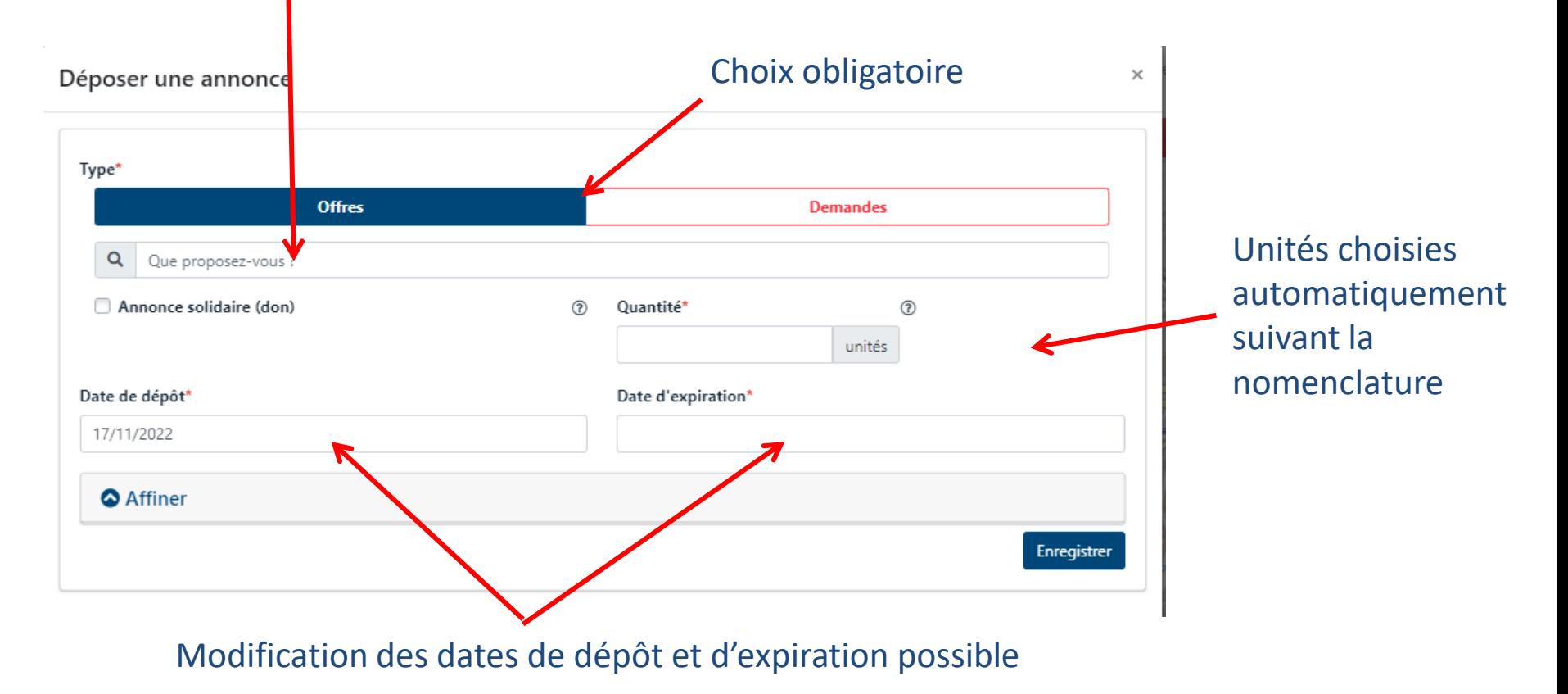

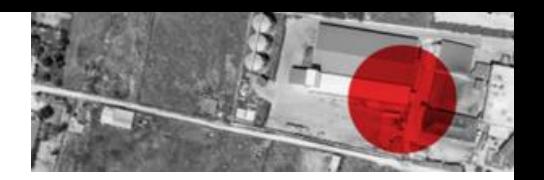

### **Déposer une annonces**

#### Vous pouvez affiner l'annonce pour optimiser les mises en relation

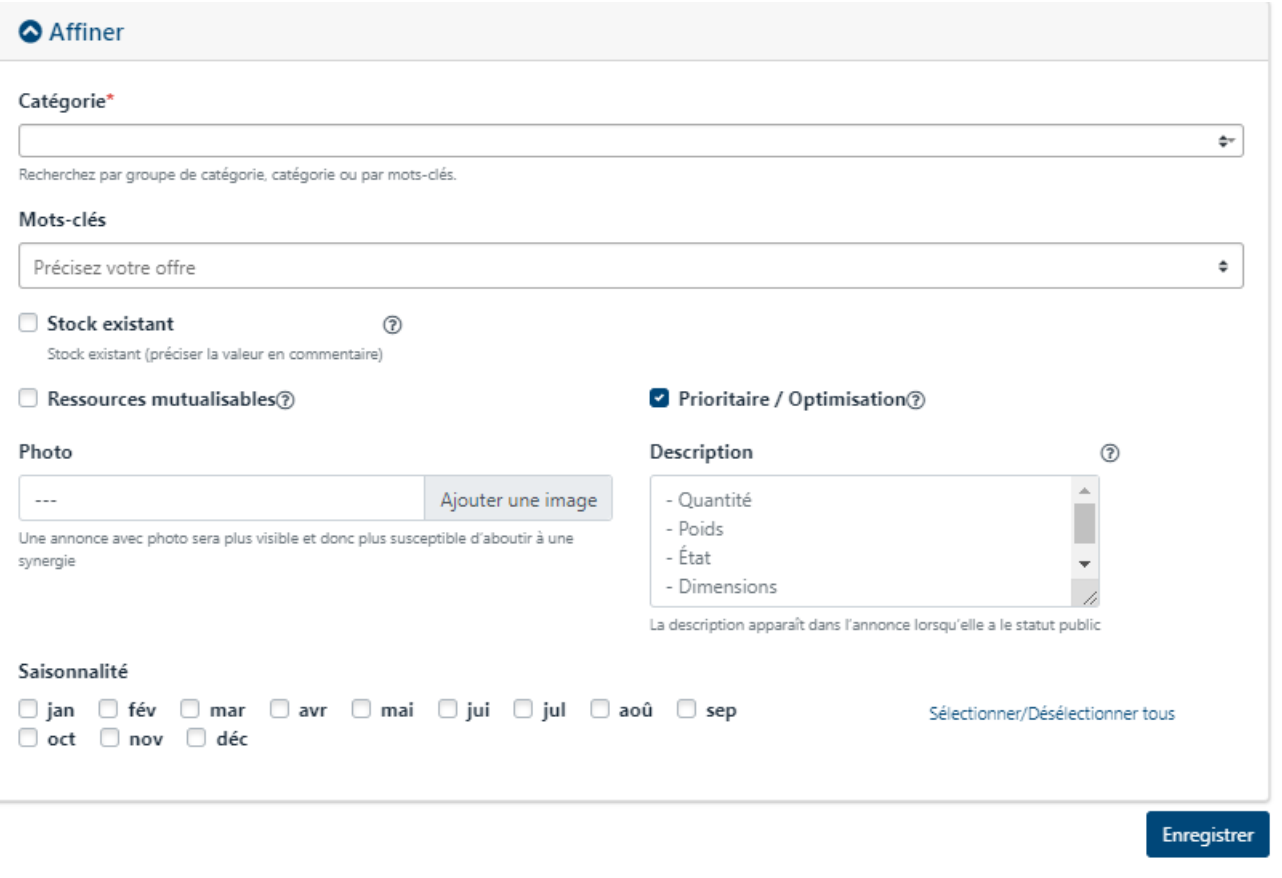

- Des mots-clés préétablis précisent l'annonce
- Une photo et une description rendent l'annonce plus attractive

**Formation à l'outil ACTIF v2** 10

## Détails des annonces

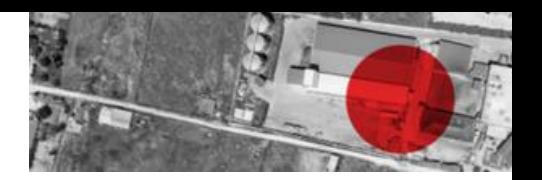

### En cliquant sur votre annonce, vous pouvez la modifier et la supprimer

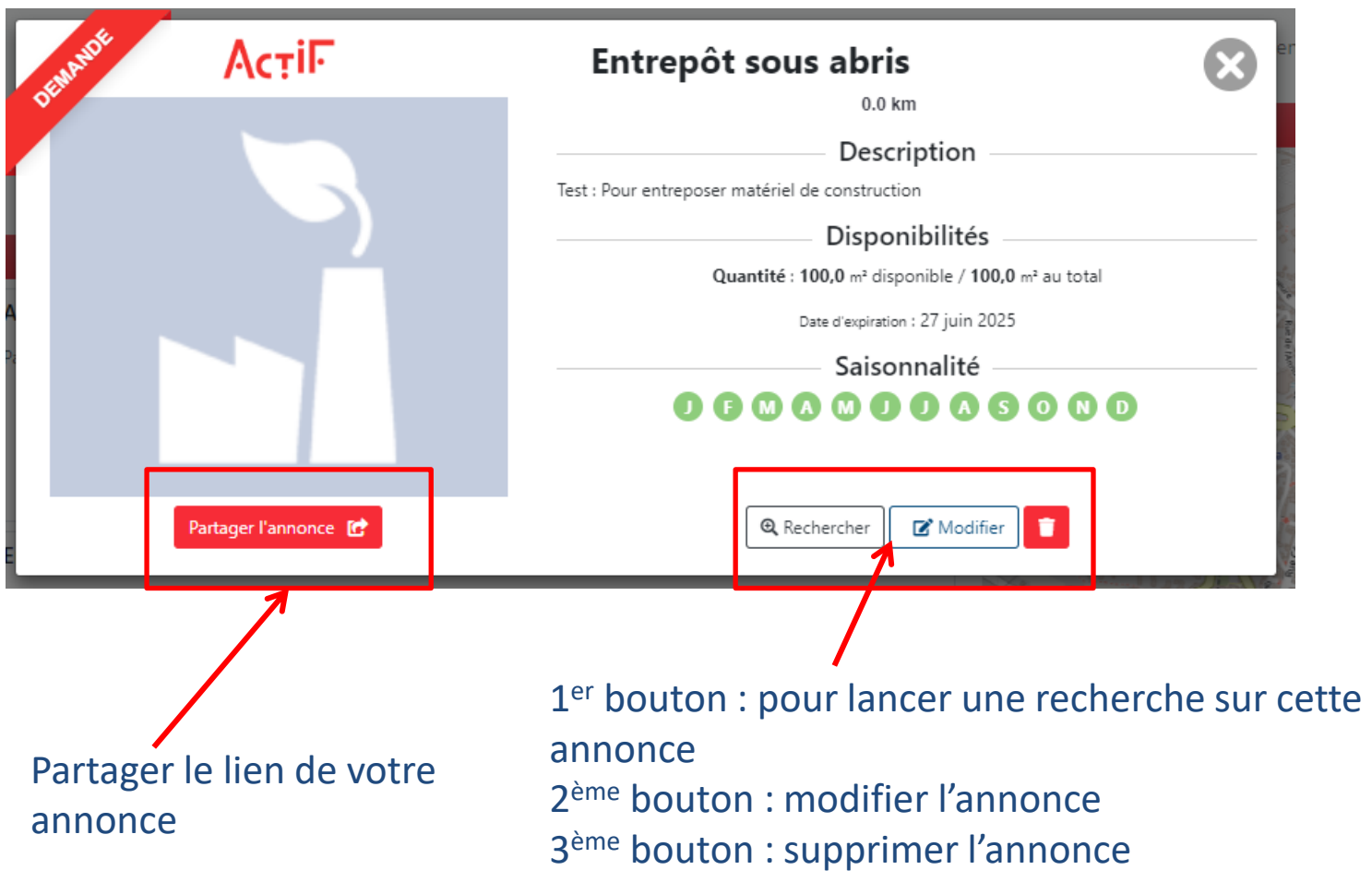

**Formation à l'outil ACTIF v2** 11

# **R e c h e r c h e d 'a n n o n c e s**

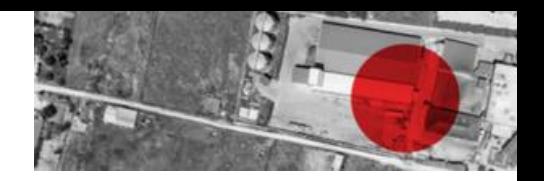

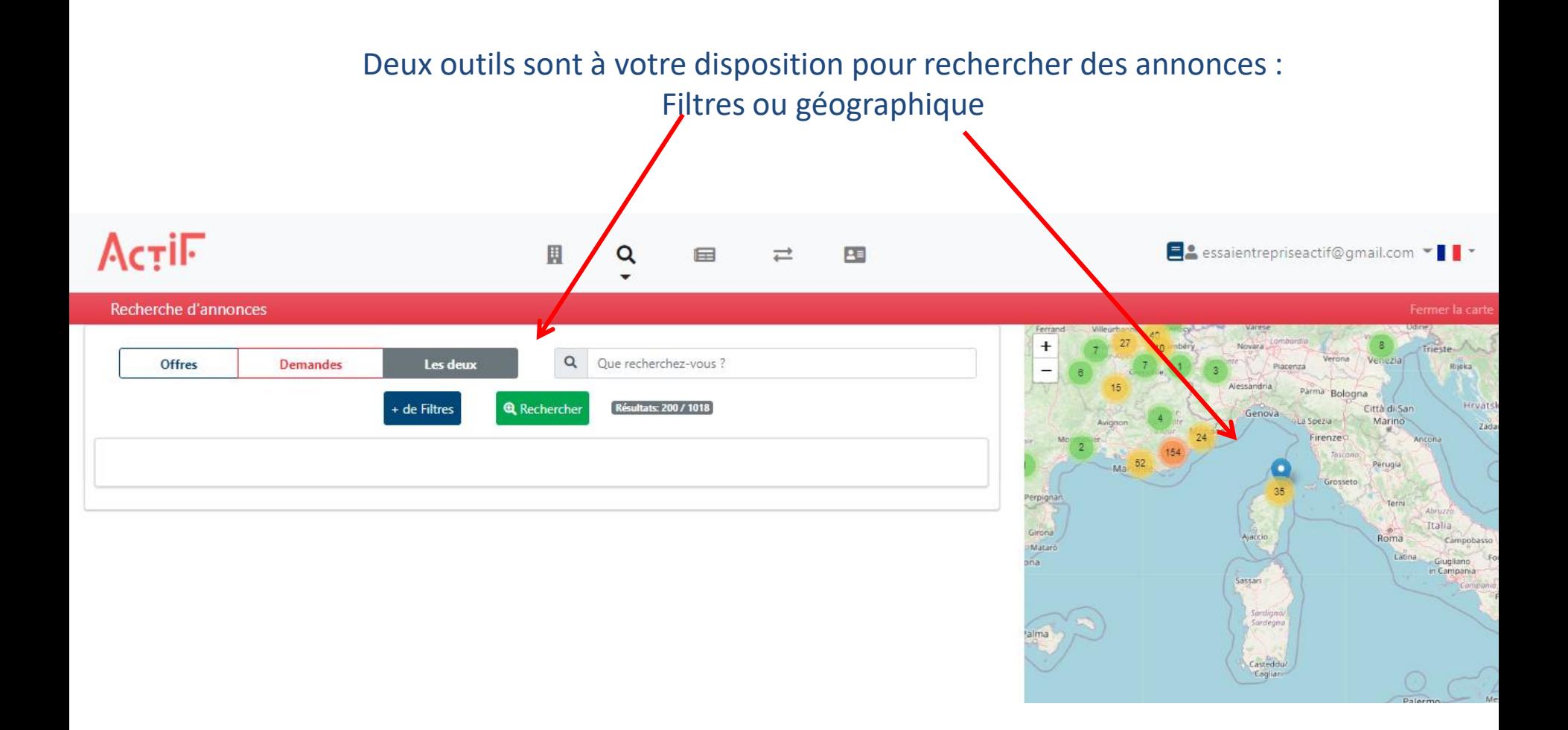

# **R e c h e r c h e d 'a n n o n c e s**

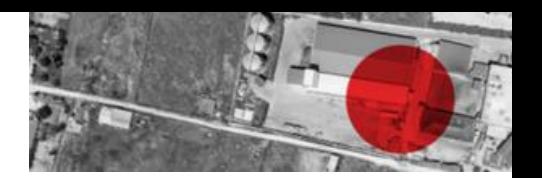

#### Recherche géographique en cliquant sur les annonces sur la carte

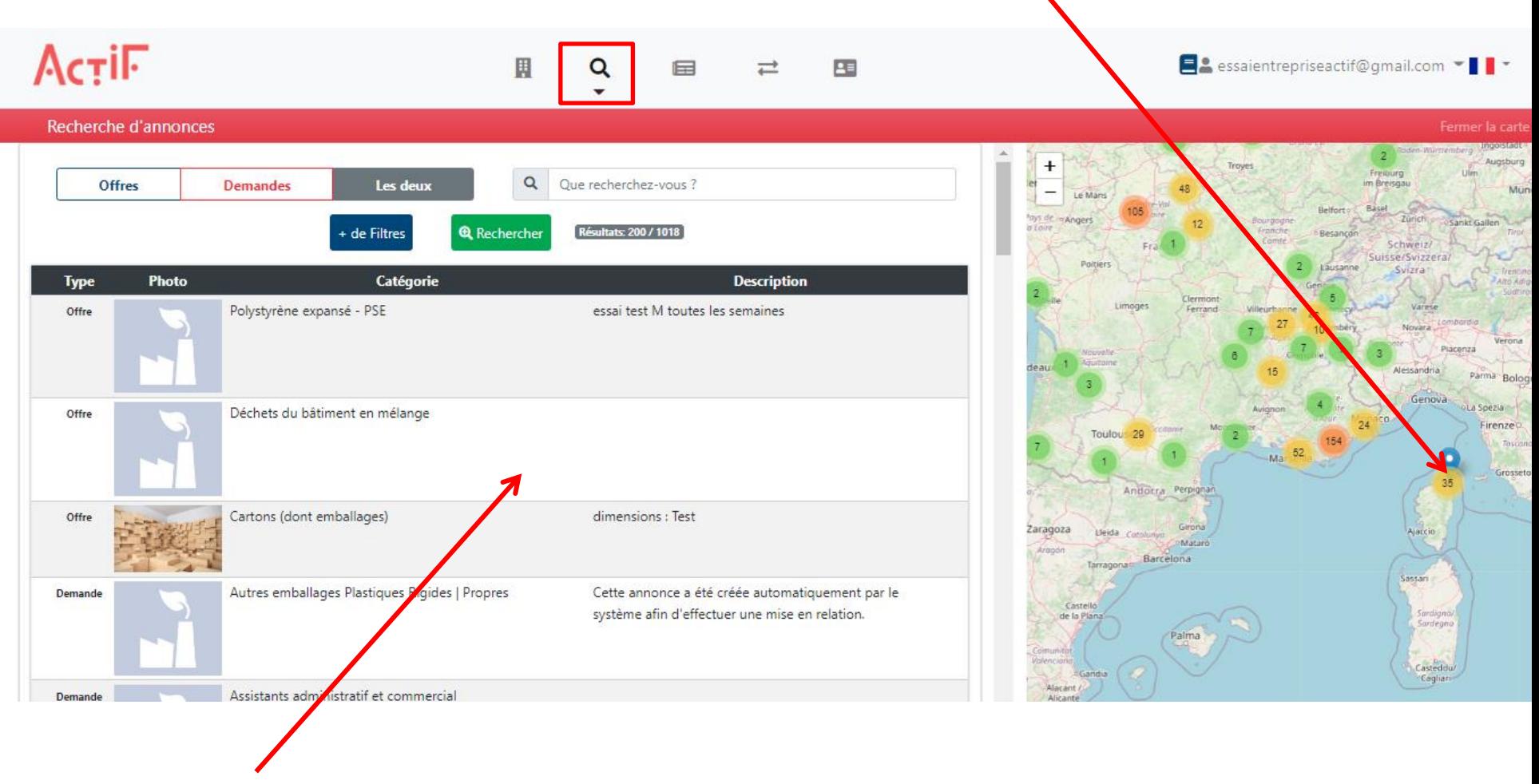

Visualisation des Annonces

# **R e c h e r c h e d 'a n n o n c e s**

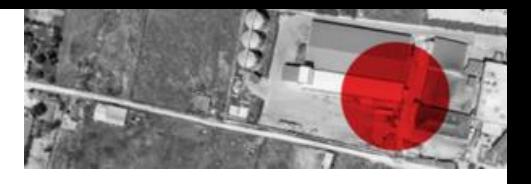

### Recherche par filtres

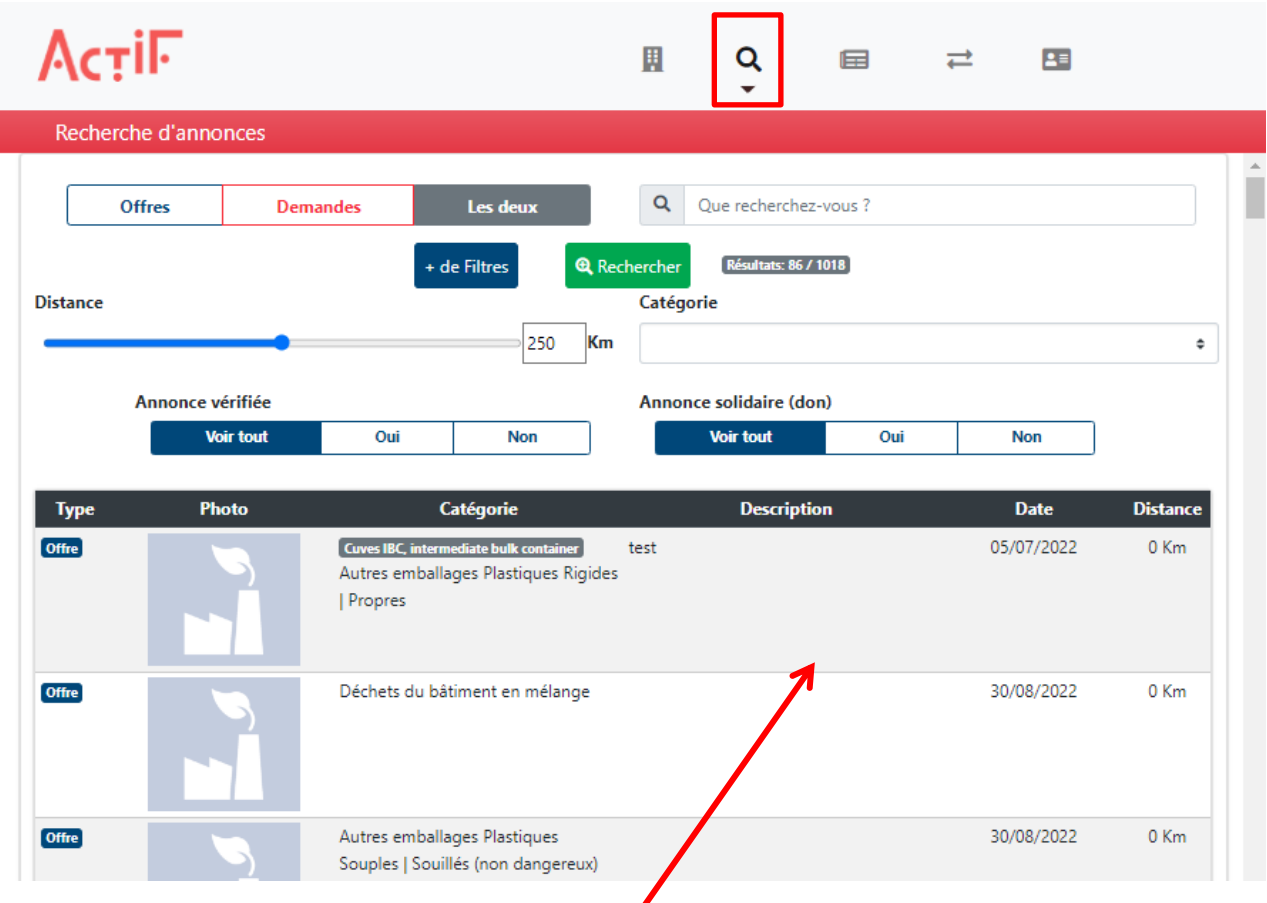

Filtres disponibles :

- Offres/annonces/ les deux
- Recherche intuitive
- **Distance**
- Annonce vérifiée
- Annonce solidaire

Résultats de la recherche (type d'annonces, photo, catégories, description, date de dépôt de l'annonce, distance entre les deux entreprises)

## **Mise en relation**

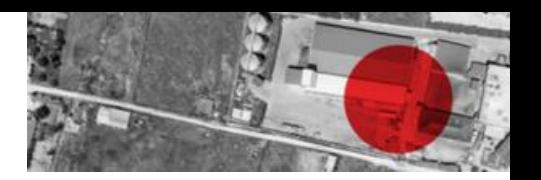

### En cliquant sur l'annonce qui vous intéresse, vous pouvez demander une mise en relation à l'autre entreprise

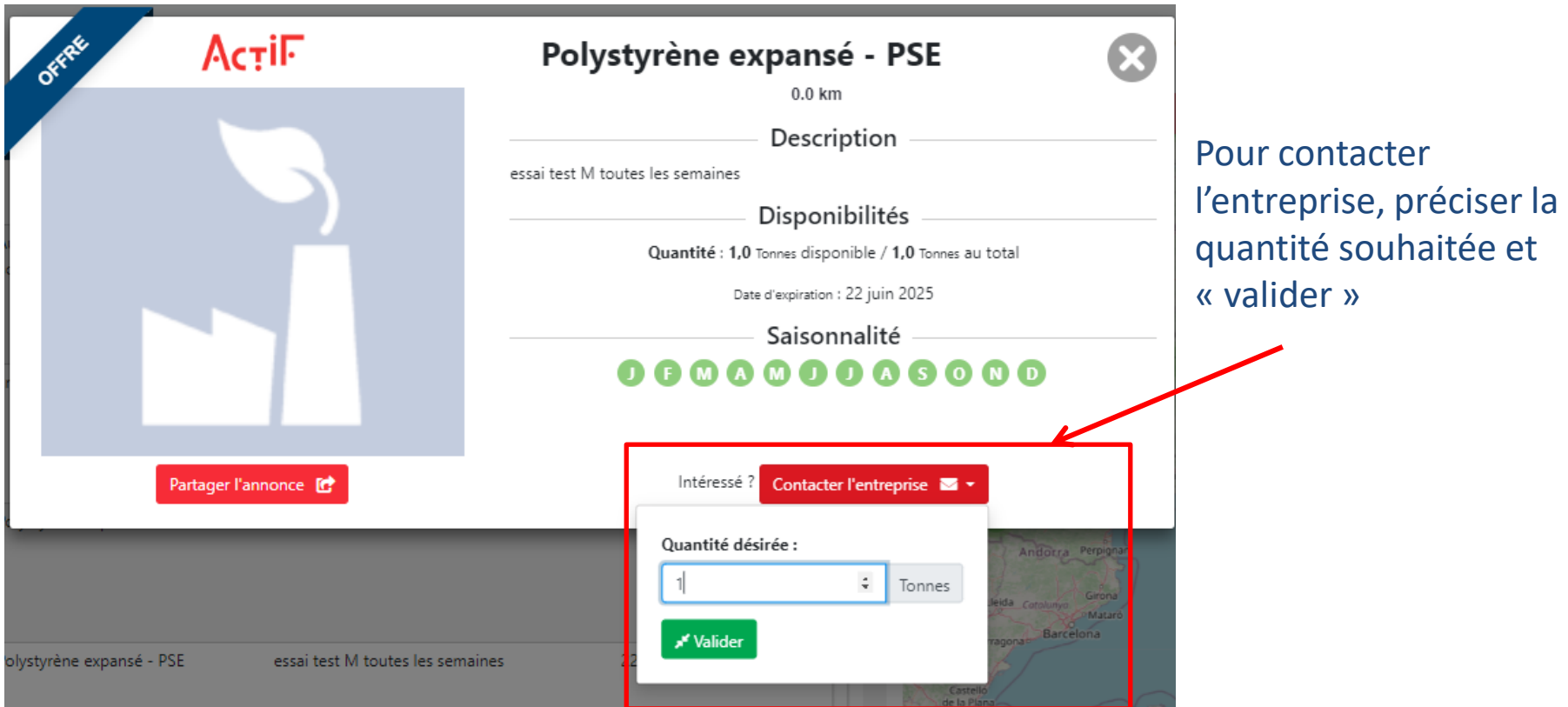

L'entreprise qui demande une mise en relation ne connaît pas l'identité de l'entreprise qu'elle sollicite Si ce besoin/offre n'existe pas dans vos annonces, l'outil génère automatiquement une annonce

## **M e s é c h a n g e s**

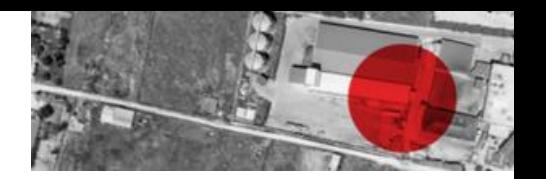

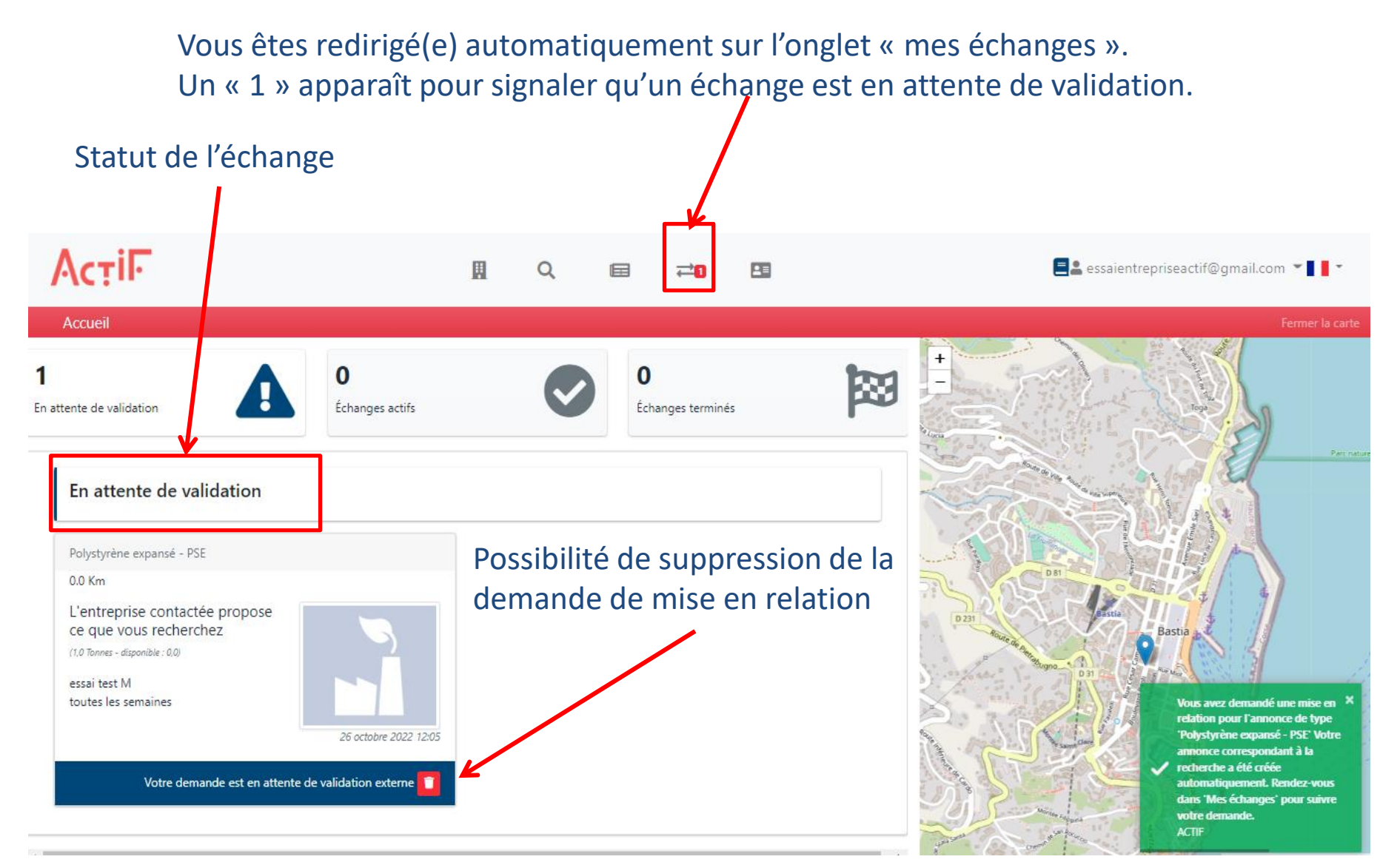

# Les échanges de l'entreprise sollicitée

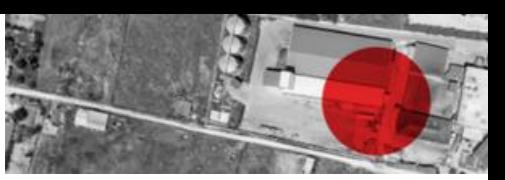

### L'entreprise sollicitée reçoit un mail lui demandant d'aller sur son compte car une entreprise attend sa validation.

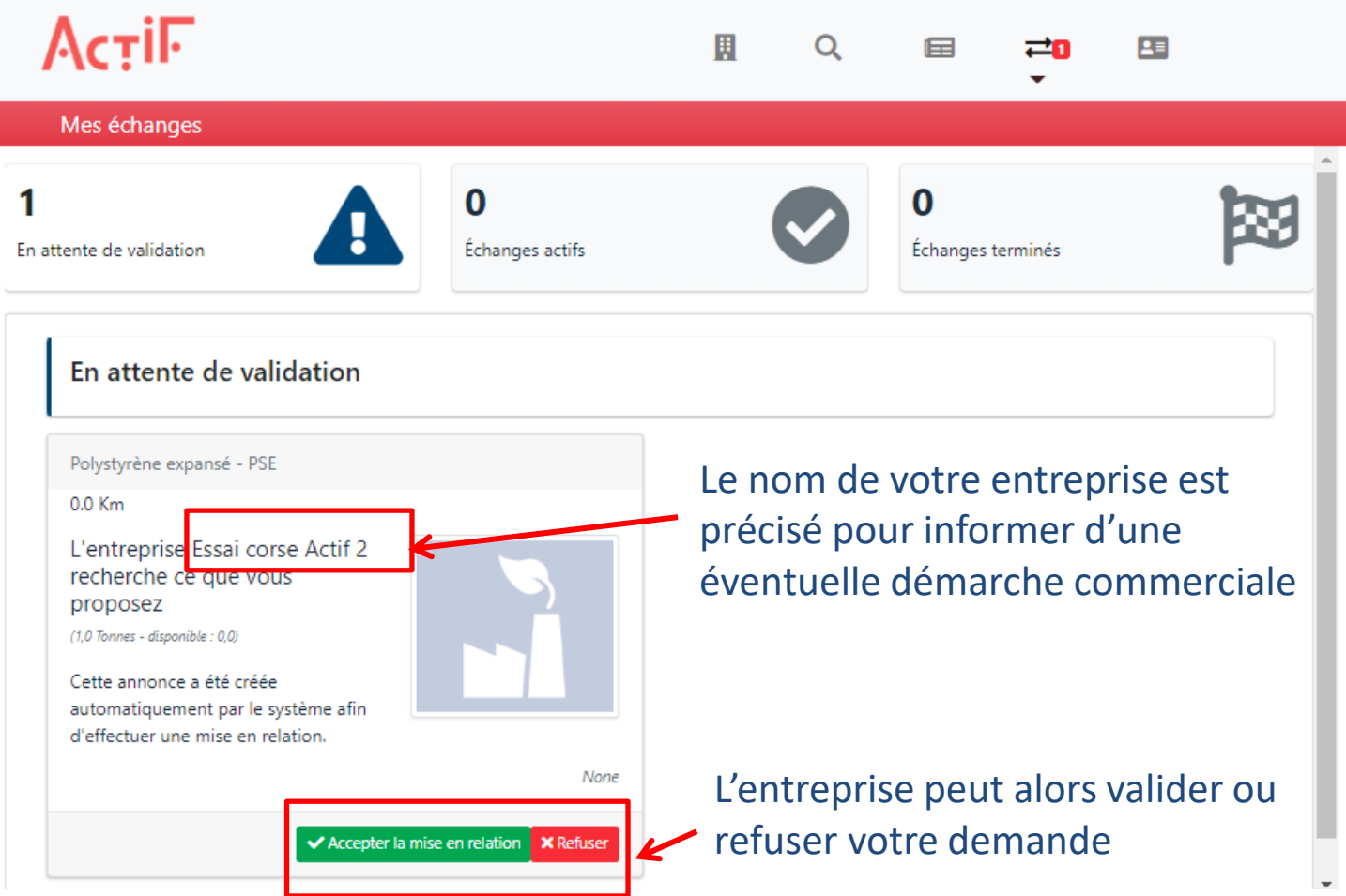

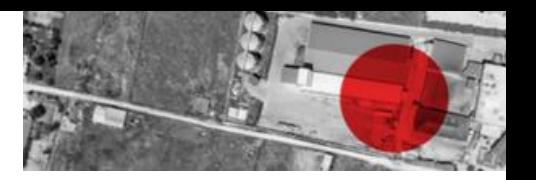

#### Mail que vous allez recevoir

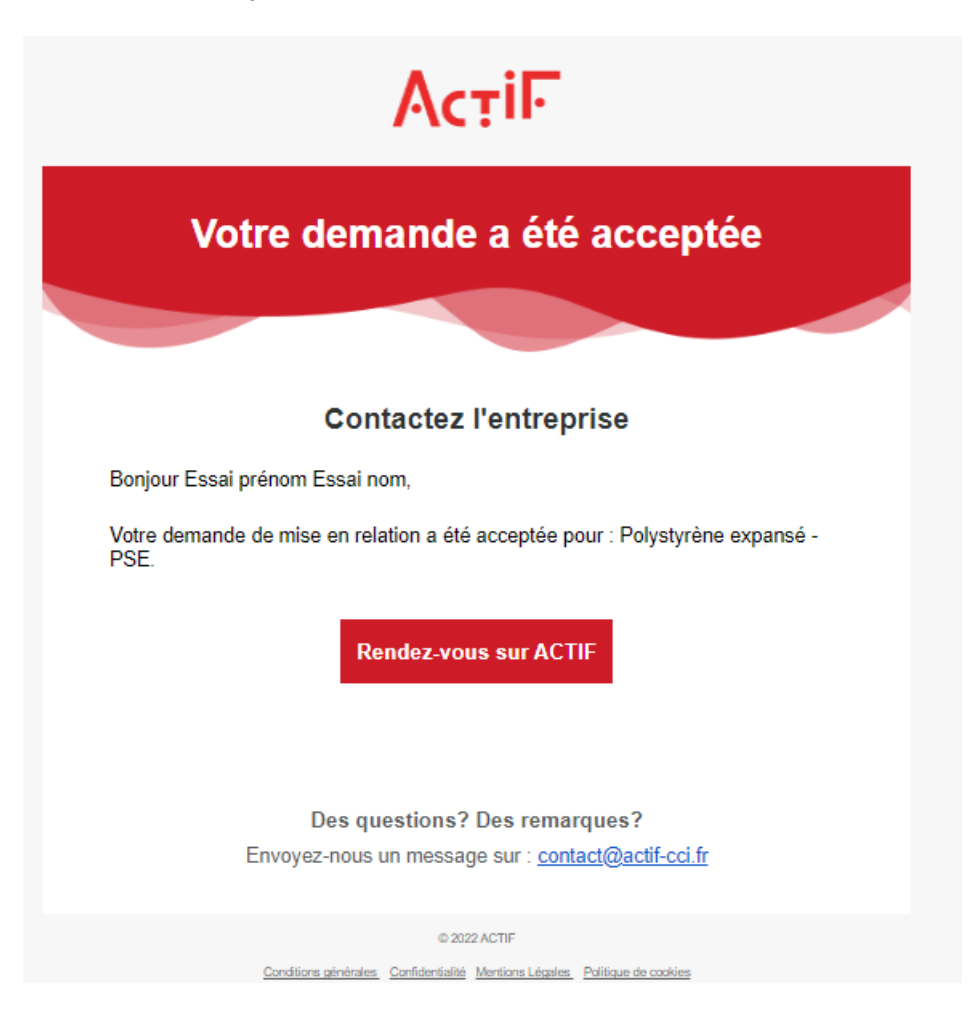

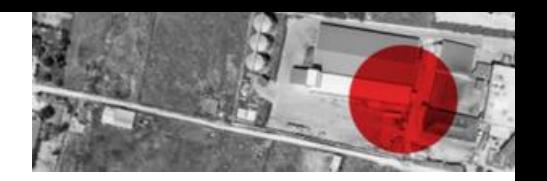

Les deux entreprises disposent de leurs coordonnées respectives

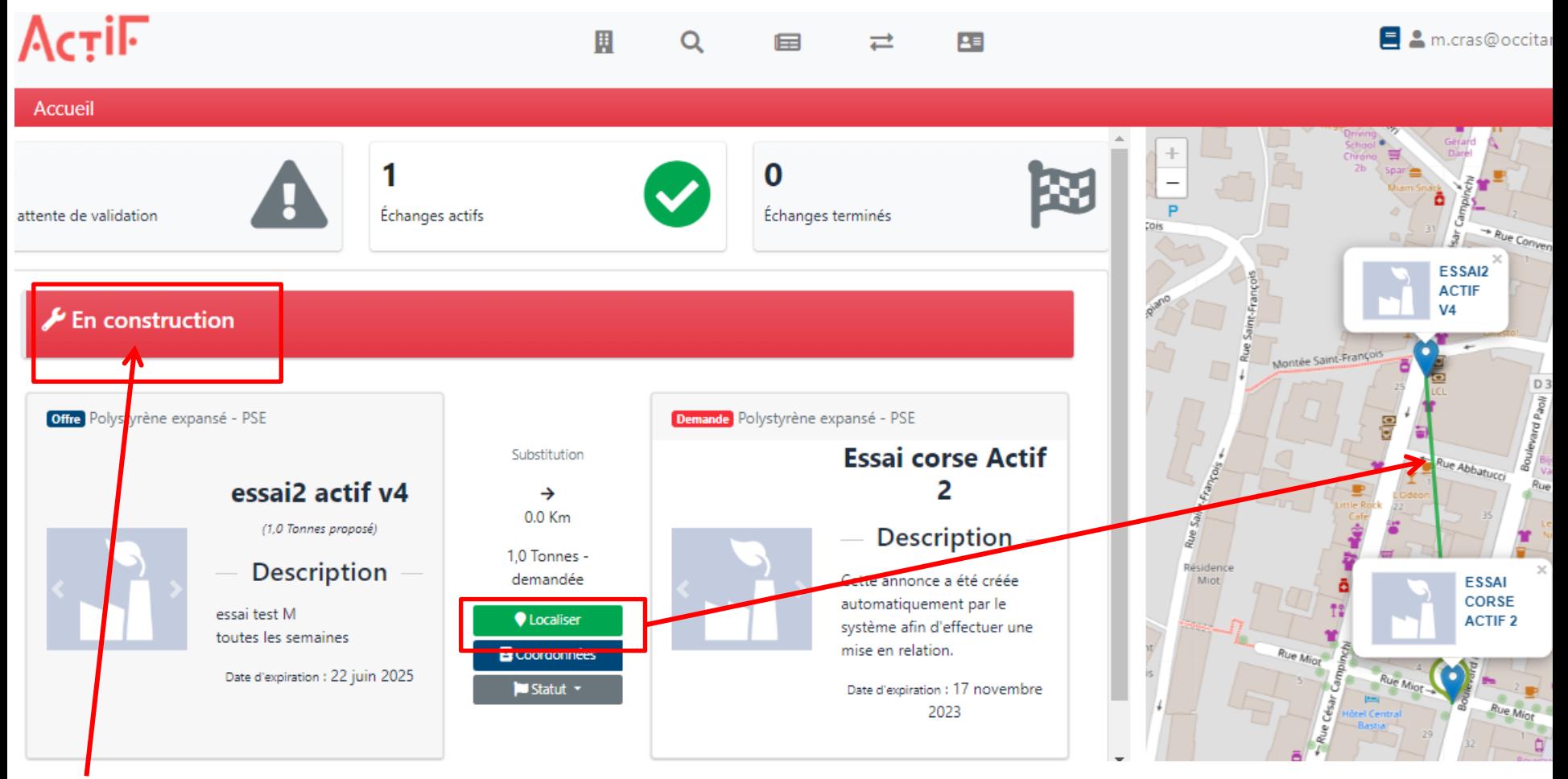

L'échange change de statut

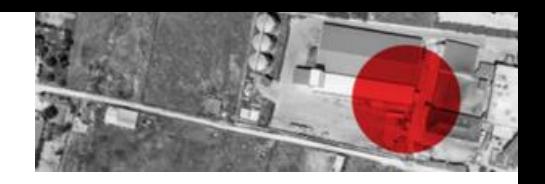

### Les deux entreprises disposent de leurs coordonnées respectives

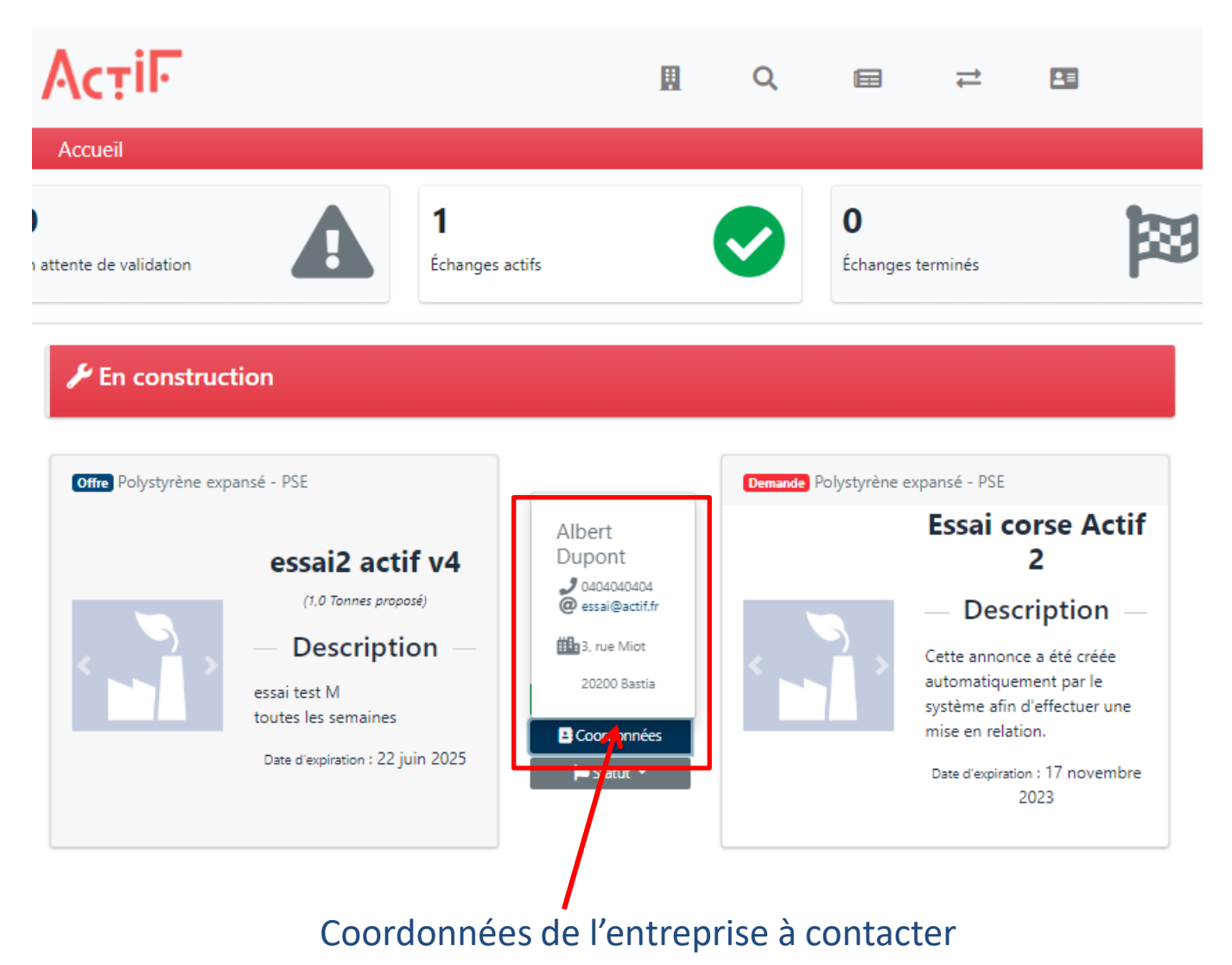

**Formation à l'outil ACTIF v2** 20

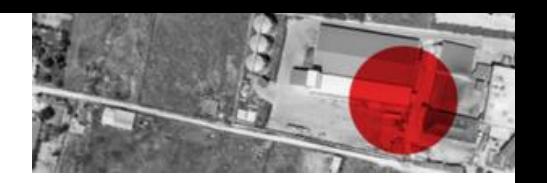

Vous pouvez faire évoluer le statut de l'échange.

Votre animateur peut être prévenu lors de la demande de mise en relation, lors de la validation ou du refus de cette dernière et également de vos changement de statut.

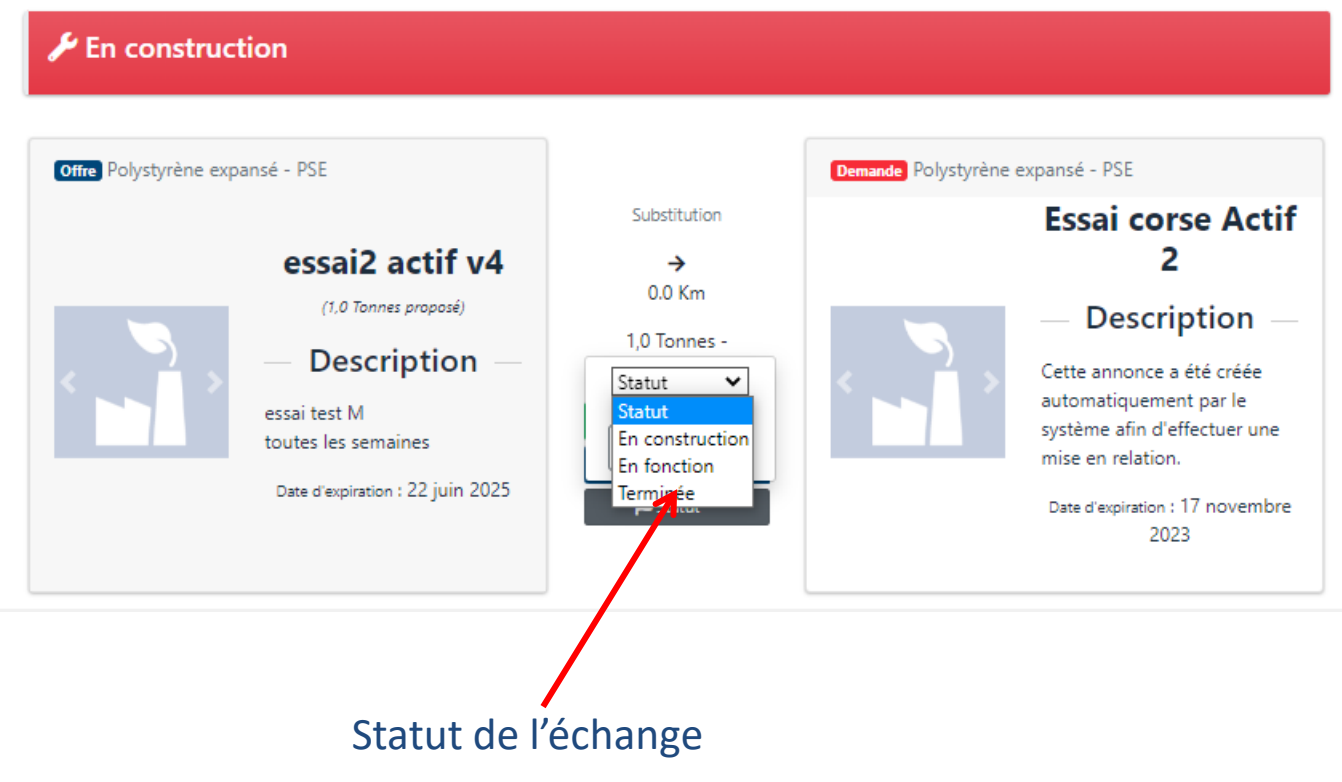

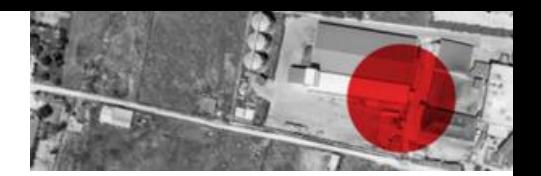

# **B r a v o !** Votre démarche s'inscrit dans une démarche **d ' E c o n o m i e C i r c u l a i r e .**

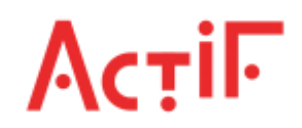

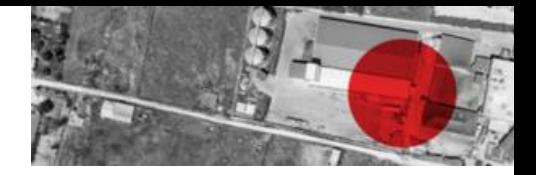

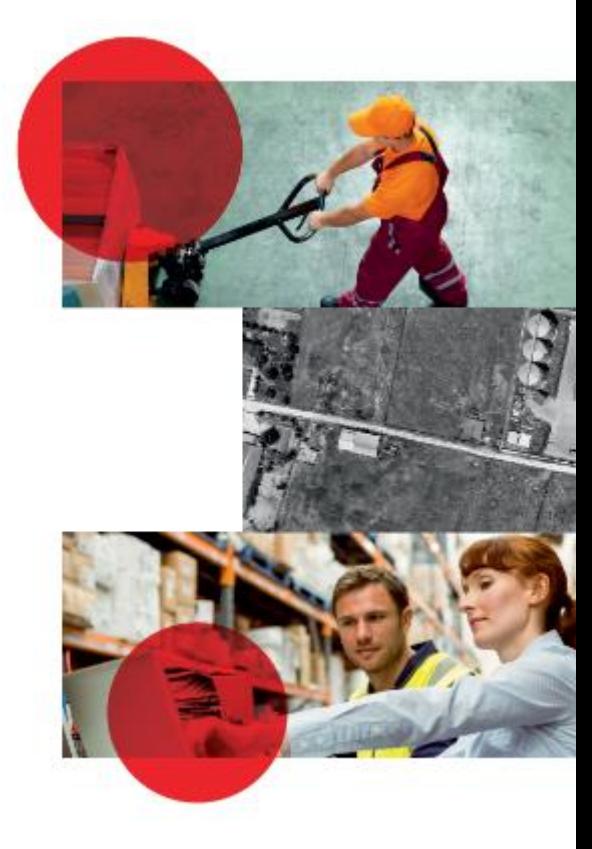

## **ACTIF-CCI.FR**

Jessica PUECH CCI Occitanie j.puech@occitanie.cci.fr

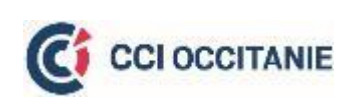

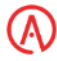